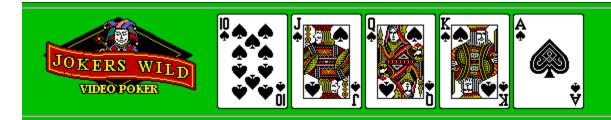

#### **General Information:**

How to Play Payoff Rules Menus Options

Warranty Disclaimer

This program is not shareware! Do not distribute this program or any of its components. You may copy this program for the sole purpose of protecting it from loss.

Please send any comments or questions to : Lampron Software 52 White St. Watertown, CT 06795 or lampron@lexiconn.com

#### **How to Play**

Joker Wild is based on the popular video poker casino games. It features a <u>Double or Nothing</u> option, <u>Statistics</u>, optional <u>Joker</u> use, <u>sound</u> support and the ability to <u>Load/Save</u> games.

To play, <u>place a bet</u> between 1 and 5 coins then click the **DEAL** button. Turn over the cards you wish to discard by clicking in them with the mouse. If you change your mind you can turn a card back over by clicking it again. When you finish choosing your discards, click the **DRAW or STAND** button to finish your hand.

<u>Payoff Rules</u> <u>Menus Optoins</u>

# Menu Options

#### **Game:**

- Starts a new game. New

**Reset Stats** - Reset all statistics to zero.

Save the current game. (Bankroll and Statistics)Loads a saved game.

Save Load <u>Preferences</u> - Set user preferences. Exit - Exits the game.

ATM: - Go to the ATM machine.

Help:

Help - Open this file. - Display About box. About

How to Play Payoff Rules

### **Payoff Rules**

The payoff is shown on the chart below.

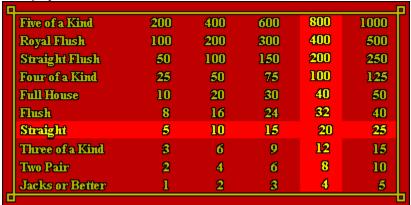

The payoff is determined based on the number of coins(1-5) you play. As you insert coins a highlight bar will indicate the possible payoffs. After dealing a highlight bar will indicate any winning hand.

This chart shows a 4 coin bet with a straight for a hand.

How to Play Menu Options

#### **Warranty Disclaimer**

THIS SOFTWARE IS SOLD "AS IS" AND WITHOUT WARRANTEES AS TO PERFORMANCE OF MERCHANTABILITY OR ANY OTHER WARRANTIES WETHER EXPRESSED OR IMPLIED. NO WARRANTIES OF FITNESS FOR A PARTICULAR PURPOSE IS OFFERED. THE USER ASSUMES THE ENTIRE RISK OF USING THE PROGRAM. IN NO EVENT WILL THE SELLER BE LIABLE FOR ANY INCIDENTAL OR CONSEQUENTIAL DAMAGES ARISING FROM THE USE OR INABILITY TO USE THIS PROGRAM.

Note: All prices, terms and condition are subject to change without notice.

### **Double or Nothing**

The double or nothing feature allows you to draw cards against the house when you win a hand for the amount you won. You can continue to draw cards as long as you keep winning, doubling your money each time, or you can take the money and run.

To turn this feature on or off, choose GAME/PREFERENCES from the menu and click DOUBLE UP

There is no Joker in the Double or Nothing deck.

# **Joker Option**

The Joker Option allows the use of one joker in the deck.

To add or remove the joker choose GAME/PREFERENCES from the menu and click JOKER IN THE DECK.

### **Statistics**

Jokers Wild keeps track of the number of times each hand wins, the percentage of double attempts won and the total number fo hands. To display or hide these statistics choose GAME/PREFERENCES from the menu and click SHOW STATS.

The statistics can be reset to zero by choosing GAME/RESET STATS from the menu.

# **Placing a Bet**

To insert one coin press the **Bet One** button or click the **Insert Coin** slot. A maximum of five coins may be played at a time. To insert five coins at once press the **Bet Five** button.

# **Sound**

Sound can be toggled on and off by choosing GAME/PREFERENCES from the menu and clicking SOUND.

### **Loading or Saving a Game**

Jokers Wild **Save Game** feature allows you to save your bankroll and statistics for five different games.

#### To *Save* a Game:

- 1. Choose Game/Save from the menu to bring up the Save dialog box.
- 2. Select the game you wish to replace from the description list box.
- 3. Enter a description for your game.
- 4. Select the **OK** button.

#### To Load a Game:

- 1. Choose Game/Load from the menu to bring up the Load dialog box.
- 2. Select the game you wish to load from either the description list box or the bankroll list box.
- 3. Select the **OK** button.

# **Preferences**

User preferences can be set by selecting GAME/PREFERENCES from the menu.

The following options are available:

**Sound**-Toggles Sounds on and off.

**Deal on Bet 5**-Automatically deal when fifth coin is deposited.

**Joker in the Deck**-Use one joker in the deck.

**Double Up**-Toggles the Double Up feature on and off.

**Show Stat Box**-Displays statistics.

How to Play Payoff Rules Menus Options